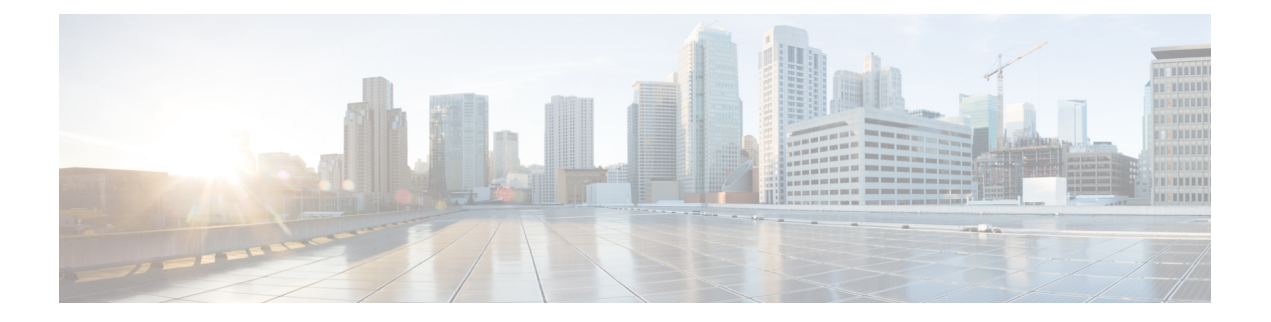

# **MPLS QoS** の設定

- MPLS QoS の前提条件 (1 ページ)
- MPLS QoS の制約事項 (1 ページ)
- MPLS QoS の概要 (2 ページ)
- MPLS QoS の設定方法 (4 ページ)
- MPLS QoS の設定例 (11 ページ)
- その他の参考資料 (14 ページ)
- QoS MPLS EXP の機能履歴 (14 ページ)

# **MPLS QoS** の前提条件

• スイッチはマルチプロトコルラベルスイッチング(MPLS)のプロバイダーエッジ(PE) またはプロバイダー(P)ルータとして設定する必要があります。この設定には、有効な ラベルプロトコルと基礎となる IP ルーティングプロトコルの設定を含めることができま す。

# **MPLS QoS** の制約事項

- MPLS の分類とマーキングは、運用可能な MPLS ネットワーク内でのみ実行できます。
- パケットが入力で IP タイプ オブ サービス (ToS) またはサービス クラス (CoS) によっ て分類された場合は、出力でMPLSEXPによって再分類できません(インポジションケー ス)。ただし、パケットが入力でMPLSによって分類された場合は、出力でIPToS、CoS、 またはQuality of Service (QoS) グループによって再分類できます(ディスポジションケー ス)。
- プロトコルの境界を越えてトラフィックに QoS を適用するには、QoS グループを使用し ます。入力トラフィックを分類し、QoS グループに割り当てることができます。その後 に、出力で QoS グループを使用して分類し、QoS を適用することができます。
- パケットが MPLS でカプセル化されている場合は、IP などの他のプロトコルの MPLS ペ イロードをチェックして分類またはマーキングすることはできません。MPLSEXPマーキ ングのみが MPLS によってカプセル化されたパケットに影響します。
- ショートパイプモードは、MPLSネットワーク経由のパケット転送に対してはサポートさ れていません。ユニフォームモードとパイプモードのいずれかのモードを使用してパケッ トを転送できます。

## **MPLS QoS** の概要

ここではでは、MPLS QoS について詳しく説明します。

### **MPLS QoS** の概要

ネットワーク管理者はMPLS QoS機能を使用することで、差別化したサービスをMPLSネット ワーク上で提供できます。送信対象の IP パケットごとに適用する CoS を指定することによっ て、さまざまなネットワーク要件を満たすことができます。各パケットのヘッダーに IP precedenceビットを設定することによって、IPパケットに対して異なるサービスクラスを確立 できます。MPLS ネットワークでの分類、再マーキング、およびキューイングは、MPLS EXP ビットを介して実行されます。MPLSネットワークでは、パケットがMPLS EXPフィールドの マーキングによって区別され、重み付けランダム早期検出(WRED)の設定に応じて適切に処 理されます。

MPLS パケットの MPLS EXP フィールドでは、次のことができます。

• トラフィックの分類

分類プロセスでマーキングするトラフィックが選択されます。分類は、トラフィックを複 数の優先順位レベル、つまり、サービスクラスに分割することによりこのプロセスを実施 します。トラフィック分類は、クラス ベースの QoS プロビジョニングのプライマリ コン ポーネントです。詳細については、『Classifying Network Traffic』を参照してください。

• トラフィックのポリシングとマーキング

ポリシングでは、設定されたレートを上回るトラフィックが廃棄されるか、別のドロップ レベルにマーキングされます。トラフィックのマーキングは、パケットフローを特定して それらを区別する方法です。パケットマーキングを利用すれば、ネットワークを複数の優 先プライオリティ レベルまたはサービス クラスに分割することができます。詳細につい ては、『Marking Network Traffic』を参照してください。

• Queueing

キューイングは、トラフィックの輻輳の防止に役立ちます。これには、プライオリティレ ベル キューイング、重み付けテールドロップ(WTD)、スケジューリング、シェーピン グ、および重み付けランダム早期検出(WRED)機能が含まれます。

### **MPLS** 実験フィールド

MPLS Experimental ビット(EXP)フィールドは、ノードからパケットに付加される QoS 処理 (Per-Hop Behavior)を定義するために使用可能な MPLS ヘッダー内の 3 ビット フィールドで す。IP ネットワークでは、DiffServ コード ポイント(DSCP)(6 ビット フィールド)でクラ スとドロップ優先順位が定義されます。EXPビットは、IP DSCPでエンコードされた情報の一 部を伝達するためにも、ドロップ優先順位をエンコードするためにも使用できます。

デフォルトで、Cisco IOS ソフトウェアは、IP パケットの DSCP または IP precedence の上位 3 ビットをMPLSヘッダー内のEXPフィールドにコピーします。このアクションは、MPLSヘッ ダーが初めてIPパケットに付加されたときに実行されます。ただし、DSCPまたはIPprecedence と EXP ビットとの間のマッピングを定義することによって、EXP フィールドを設定すること もできます。このマッピングは、 **set mpls experimental** コマンドまたは **police**コマンドを使用 して設定されます。詳細については、「MPLSEXPの分類とマーキングの方法」を参照してく ださい。

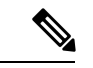

(注)

**set ip dscp** により設定されたポリシーマップは、プロバイダーエッジデバイスではサポートさ れません。MPLSラベルインポジションノードのポリシーアクションは、**set mpls experimental imposition** 値に基づく必要があります。ただし、入力インターフェイスと出力インターフェイ スの両方がレイヤ 3 ポートである場合、アクション **set ip dscp** が指定されたポリシーマップは サポートされます。

MPLSEXPマーキング操作を実行するには、テーブルマップを使用します。入力ポリシー内の 別のトラフィック クラスに QoS グループを割り当て、テーブルマップを使用して QoS グルー プを出力ポリシー内の DSCP および EXP マーキングに変換することをお勧めします。

ネットワーク経由で伝送されるパケットのIPprecedenceフィールド値をサービスプロバイダー が変更したくない場合は、MPLS EXP フィールド値を使用して IP パケットを分類してマーキ ングできます。

MPLSEXPフィールド用の複数の値を選択することにより、ネットワーク輻輳が発生した場合 に重大なパケットが優先されるようにそのようなパケットをマーキングすることができます。

WRED はネットワーク トラフィックを監視し、共通ネットワークおよびインターネットワー クのボトルネックで輻輳を回避します。WREDは、インターフェイスが輻輳状態になると、優 先順位の低いトラフィックを選択的に破棄できます。この機能により、サービスクラスごとに 異なるパフォーマンス特性を提供することもできます。

MPLS ネットワーク上でパケットを転送する方法は 2 つあります。

均一モード:パケット転送の均一モードは、QoSの1つのレイヤで動作します。入力側のプロ バイダーエッジが、着信 IP パケットの DSCP 情報を、インポーズされたラベルの MPLS EXP ビットにコピーし、IP プレシデンスビットが MPLS EXP フィールドにマッピングされます。 EXPビットは、コアを通過する際に、ネットワークの中間デバイスで変更される場合と変更さ れない場合があります。出力側のプロバイダーエッジが、EXP ビットを新しく公開された IP パケットの DSCP ビットにコピーします。

パイプモード:パケット転送のパイプモードは、QoSの2つのレイヤで動作します。データの 元の QoS。コアを通過しても変更されません。コアごとの QoS。元の IP パケットの QoS とは 別の QoS です。DSCP 情報は、パケットが MPLS ネットワークを通過するときに保存および格 納されます。MPLS EXP ラベルは入力時に PE によって適用されますが、IP プレシデンスビッ トは保存されません。出力では、元の IP プレシデンス値が保持されます。

### **MPLS EXP** の分類とマーキングのメリット

QoS EXP Matching 機能を使用すると、マルチプロトコル ラベル スイッチング(MPLS) Experimental ビット(EXP ビット)フィールドを変更することで、ネットワークトラフィック を分類、マーキング、およびキューイングできます。ネットワーク経由で伝送されるパケット の IP precedence フィールド値をサービス プロバイダーが変更したくない場合は、MPLS EXP フィールド値を使用して IP パケットを分類してマーキングできます。

MPLSEXPフィールド用の複数の値を選択することにより、ネットワーク輻輳が発生した場合 に重大なパケットが優先されるようにそのようなパケットをマーキングすることができます。

# **MPLS QoS** の設定方法

この項では、MPLS QoS の設定方法について説明します。

### **MPLS** カプセル化パケットの分類

**match mpls experimental topmost** コマンドを使用すれば、MPLS ドメイン内のパケット EXP 値 に基づくトラフィッククラスを定義できます。これらのクラスは、**police**コマンドを使用して EXP トラフィックをマーキングするサービス ポリシーを定義するために使用できます。

#### 手順

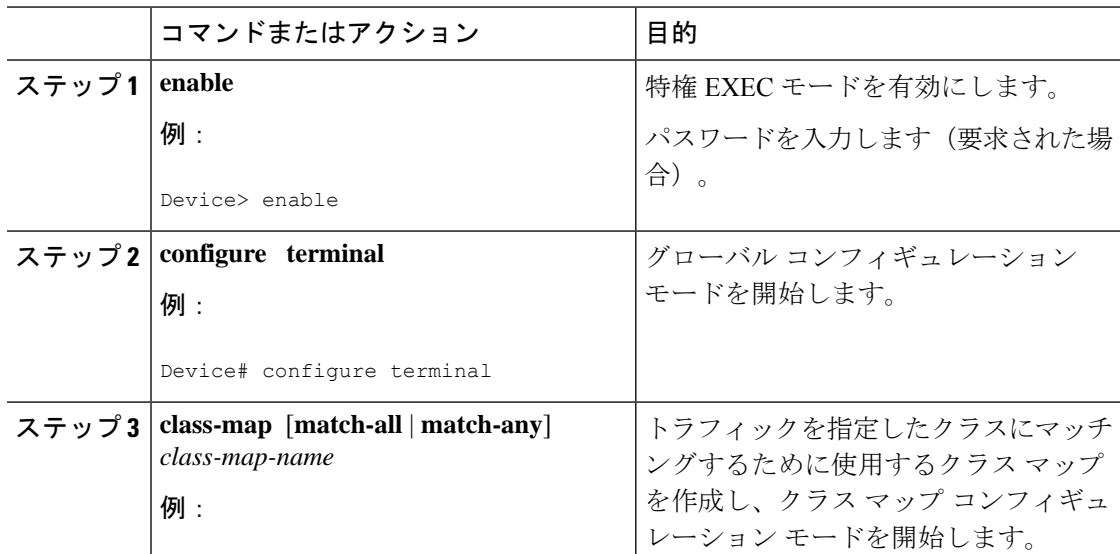

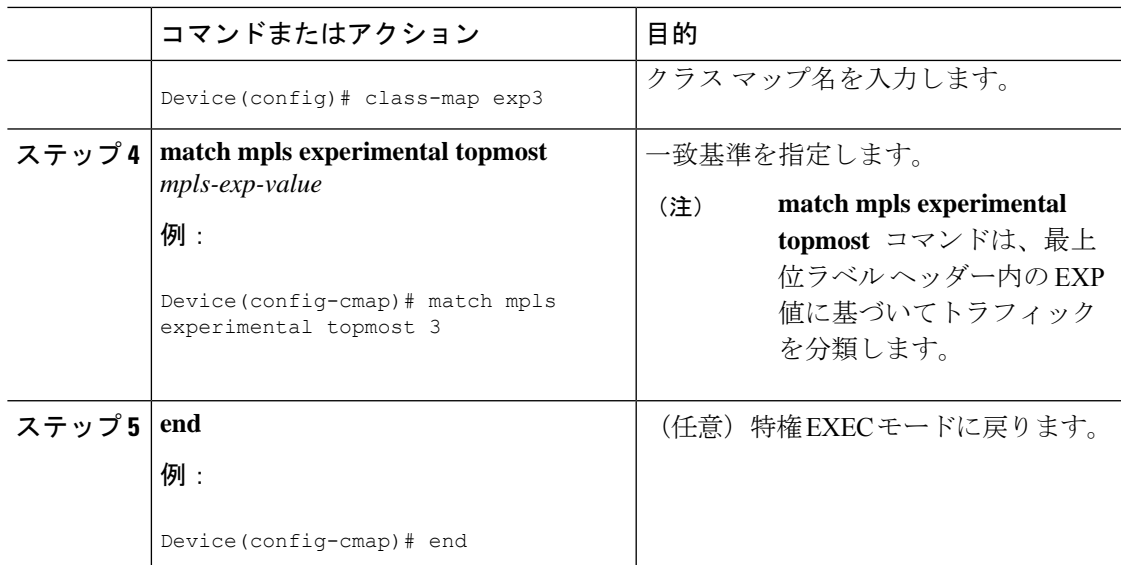

### 最も外側のラベルでの **MPLS EXP** のマーキング

インポーズされたラベル エントリの MPLS EXP フィールドの値を設定するには、次の作業を 実行します。

#### 始める前に

インポジションでの MPLS パケットのマーキングが IP ToS または CoS フィールドに基づく入 力分類で使用されます。

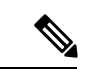

- IP インポジション マーキングでは、デフォルトで、IP precedence 値が MPLS EXP 値にコ ピーされます。 (注)
	- プロバイダーエッジのイーグレスポリシーは、入力時の再マーキングポリシーがある場合 にのみ、MPLS EXP クラスの一致により機能します。入力時のプロバイダーエッジは IP インターフェイスであり、デフォルトではDSCP値のみが信頼されています。入力時の再 マーキングポリシーを設定しない場合、キューイングのラベルは MPLS EXP 値ではなく DSCP 値に基づいて生成されます。ただし、中継プロバイダールータは MPLS インター フェイス上で動作するため、入力時の再マーキングポリシーを設定しなくても機能しま す。
	- **set mpls experimental imposition** コマンドは、新しいまたは追加の MPLS ラベルが追加さ れたパケットに対してのみ機能します。

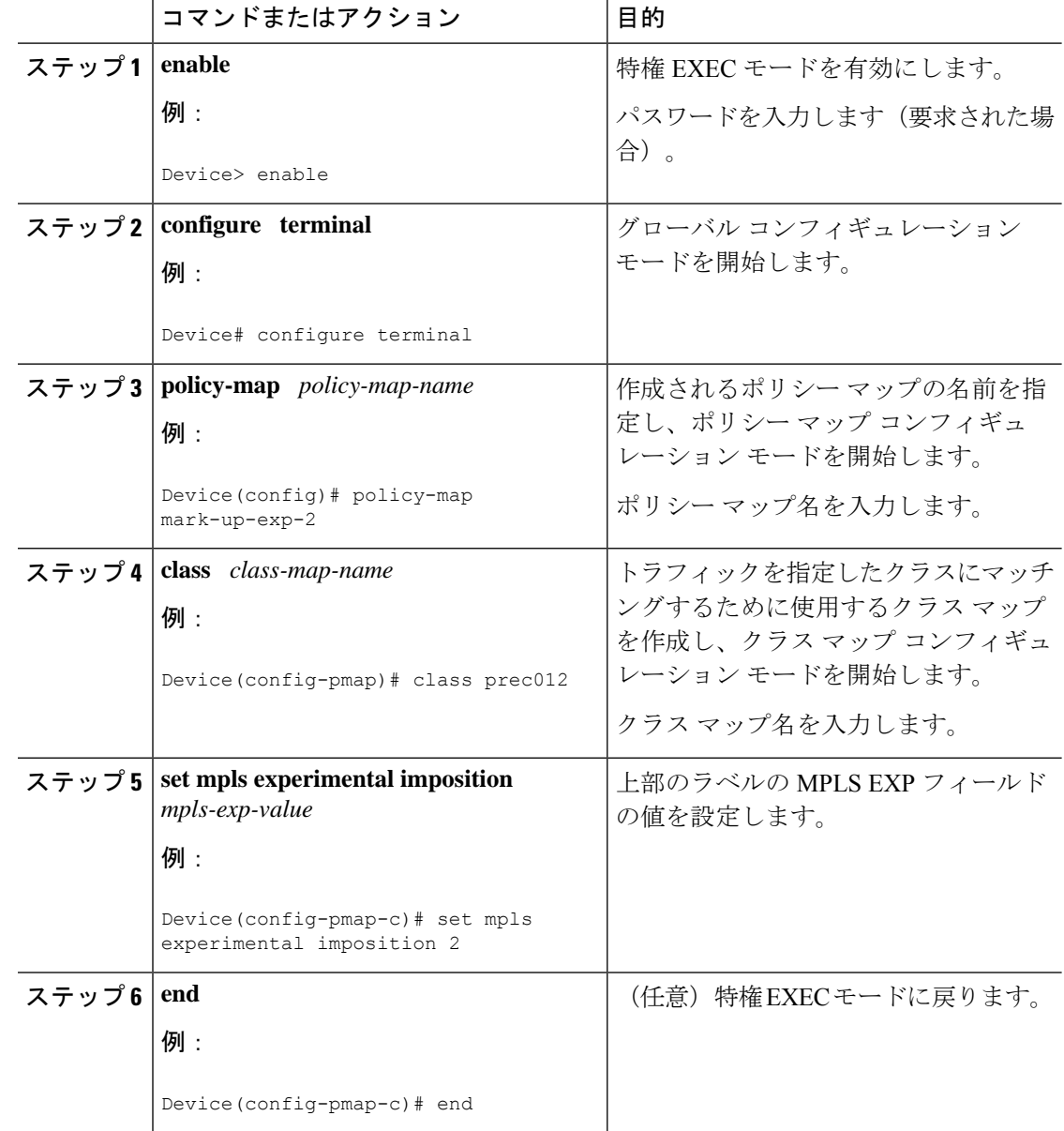

手順

# ラベル スイッチド パケットでの **MPLS EXP** のマーキング

(注)

**set mpls experimental topmost** コマンドは、MPLS トラフィックの最も外側のラベルに EXP を マークします。入力ポリシーでのこのマーキングにより、出力ポリシーにMPLSEXP値に基づ く分類を含める必要があります。

ラベル スイッチド パケットでの MPLS EXP フィールドを設定するには、次の作業を実行しま す。

手順

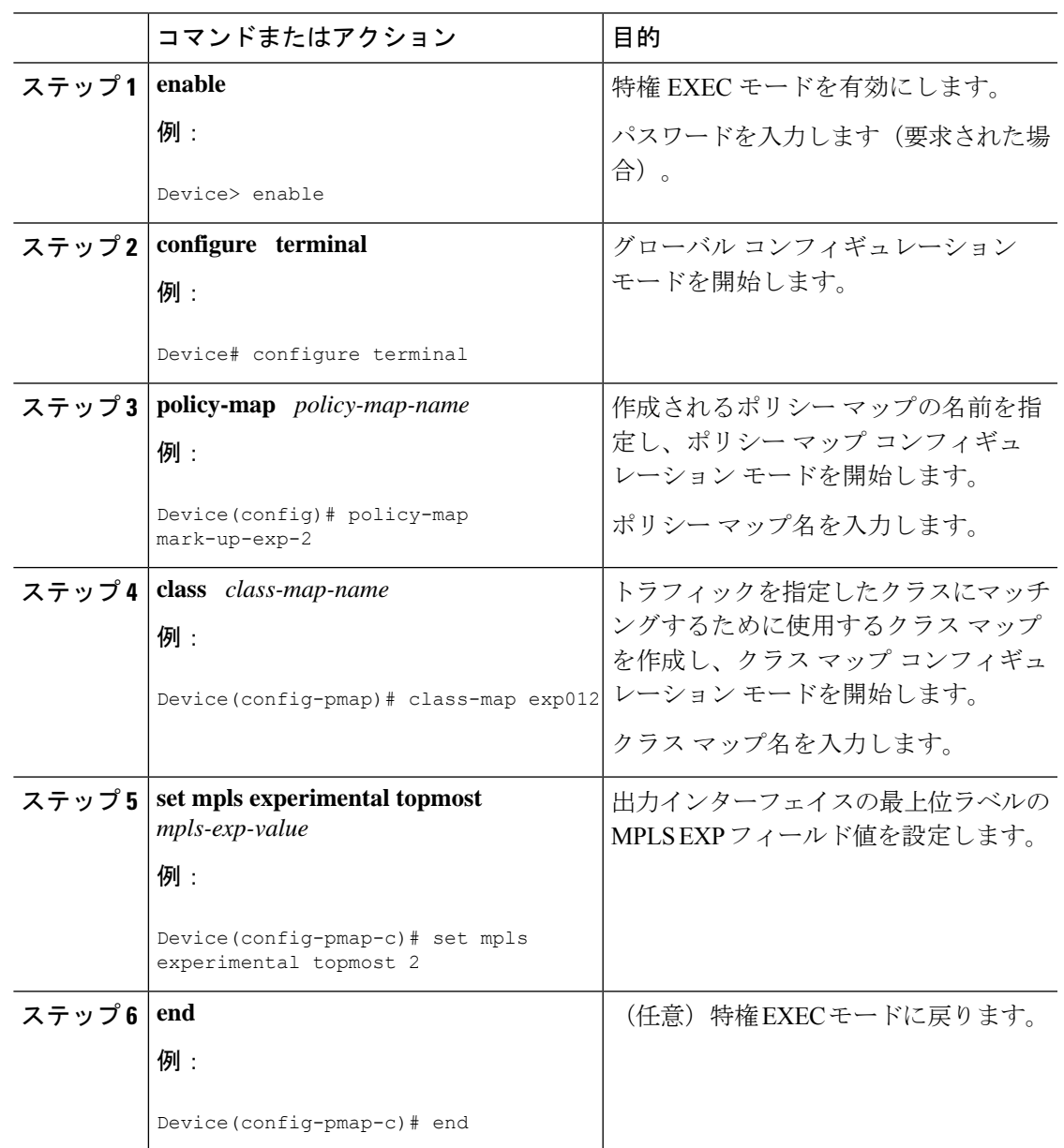

# 条件付きマーキングの設定

すべてのインポーズされたラベルにMPLSEXPフィールドの値を条件付きで設定するには、次 の作業を実行します。

始める前に

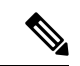

**set-mpls-exp-topmost-transmit** アクションは、MPLS カプセル化パケットにのみ影響します。 **set-mpls-exp-imposition-transmit** アクションは、パケットに追加されたすべての新しいラベル に影響します。 (注)

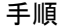

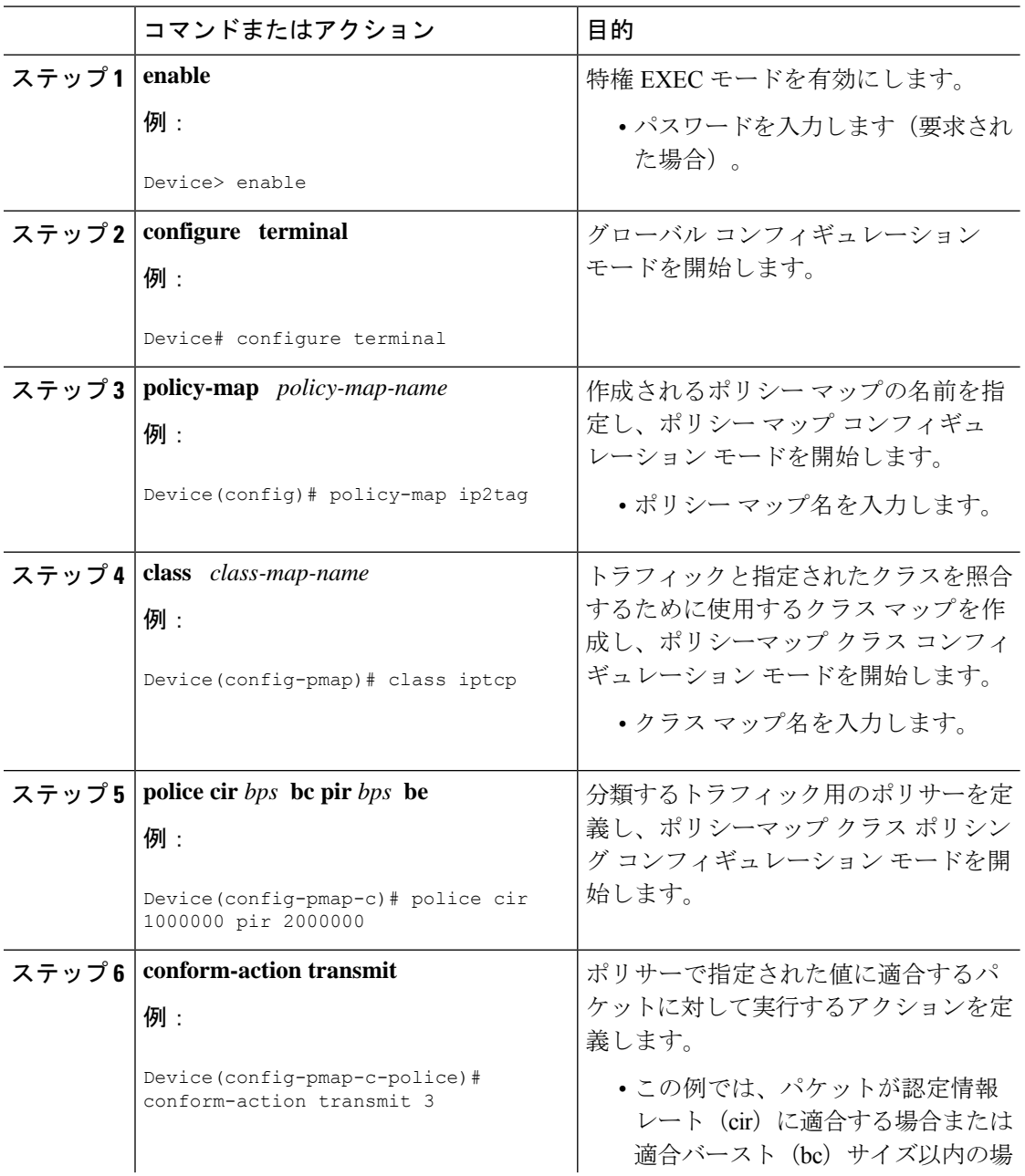

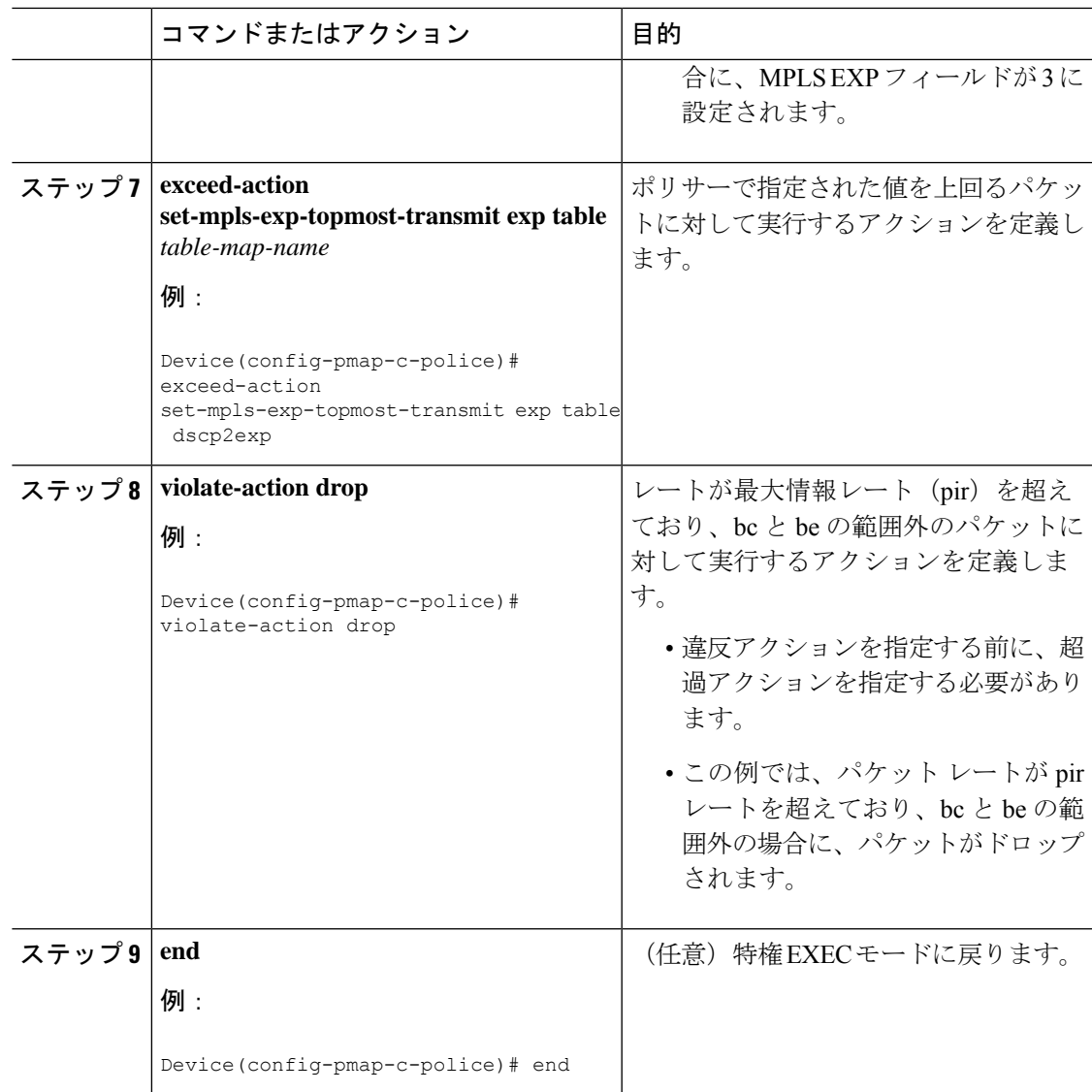

## **MPLS EXP** の **WRED** の設定

次の手順を実行して、MPLS EXP の WRED を有効にします。

### 手順

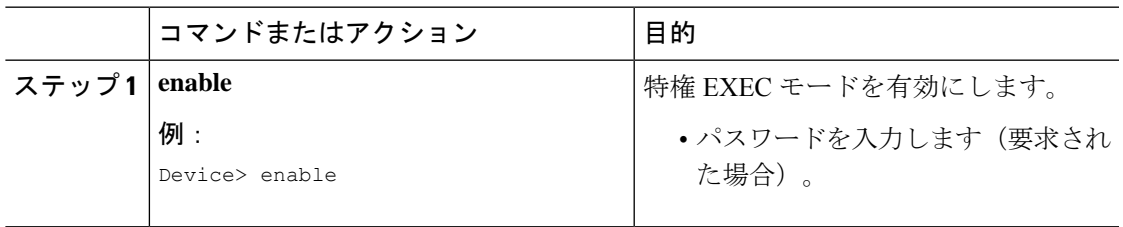

I

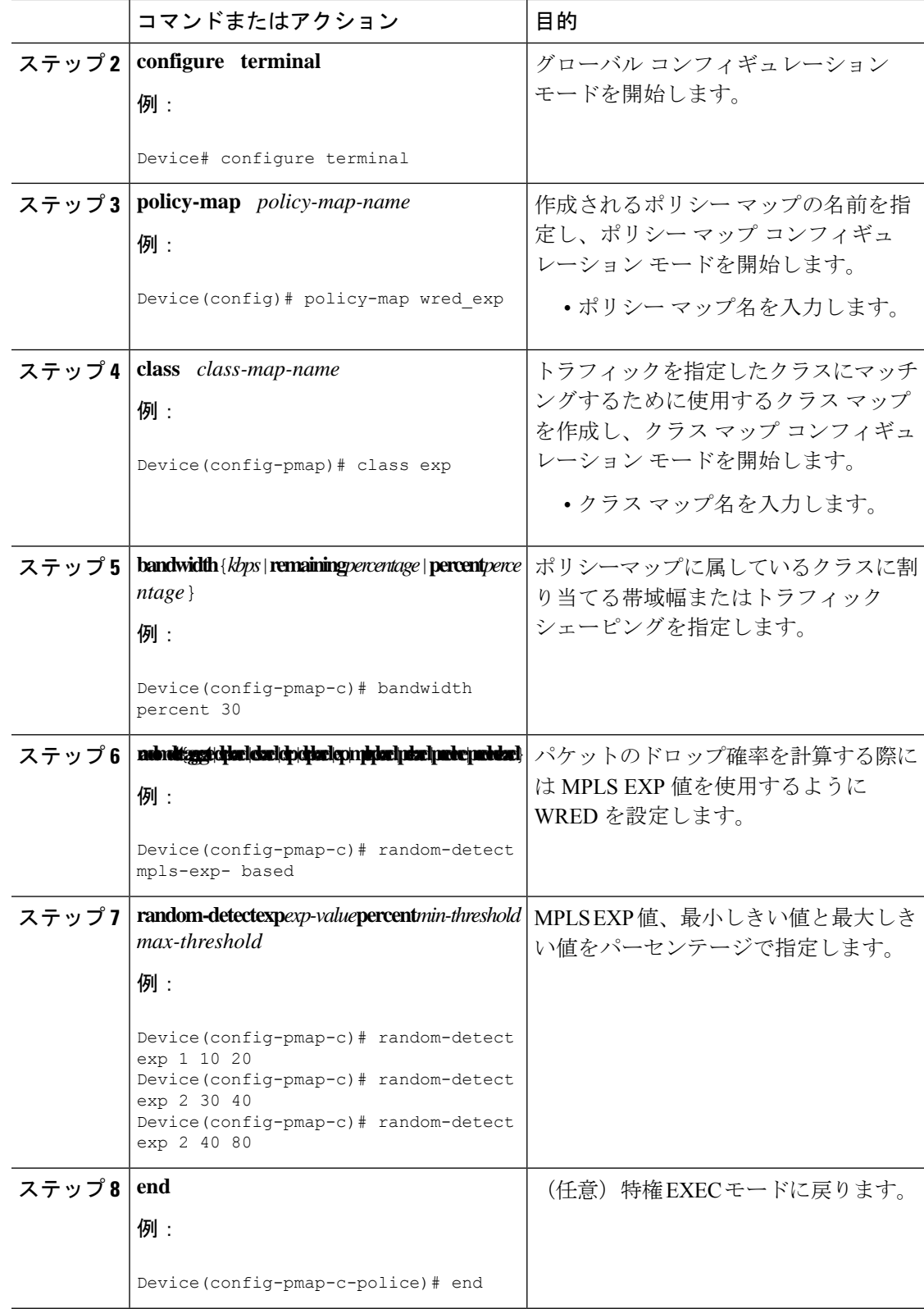

# **MPLS QoS** の設定例

ここでは、MPLS QoS の設定例を紹介します。

### 例:**MPLS** カプセル化パケットの分類

#### **MPLS EXP** クラス マップの定義

次の例では、MPLS 実験値 3 を含むパケットと一致する exp3 という名前のクラスマッ プを定義する方法を示します。

Device(config)# **class-map exp3** Device(config-cmap)# **match mpls experimental topmost 3** Device(config-cmap)# **exit**

### ポリシー マップの定義とポリシー マップの入力インターフェイスへの適用

次の例では、上の例でポリシーマップを定義するために作成したクラスマップを使用 する方法を示します。また、この例では、入力トラフィックの物理インターフェイス にポリシーマップを適用する方法も示します。

```
Device(config)# policy-map change-exp-3-to-2
Device(config-pmap)# class exp3
Device(config-pmap-c)# set mpls experimental topmost 2
Device(config-pmap)# exit
Device(config)# interface GigabitEthernet 0/0/0
Device(config-if)# service-policy input change-exp-3-to-2
Device(config-if)# exit
```
#### ポリシー マップの定義とポリシー マップの出力インターフェイスへの適用

次の例では、上の例でポリシーマップを定義するために作成したクラスマップを使用 します。また、この例では、出力トラフィックの物理インターフェイスにポリシー マップを適用します。

```
Device(config)# policy-map WAN-out
Device(config-pmap)# class exp3
Device(config-pmap-c)# shape average 10000000
Device(config-pmap-c)# exit
Device(config-pmap)# exit
Device(config)# interface GigabitEthernet 0/0/0
Device(config-if)# service-policy output WAN-out
Device(config-if)# exit
```
### 例:最も外側のラベルでの **MPLS EXP** のマーキング

#### **MPLS EXP** インポジション ポリシー マップの定義

次の例では、転送されたパケットの IP precedence 値に基づいて MPLS EXP インポジ ション値を 2 に設定するポリシー マップを定義します。

```
Device# configure terminal
Enter configuration commands, one per line. End with CNTL/Z.
Device(config)# class-map prec012
Device(config-cmap)# match ip prec 0 1 2
Device(config-cmap)# exit
Device(config)# policy-map mark-up-exp-2
Device(config-pmap)# class prec012
Device(config-pmap-c)# set mpls experimental imposition 2
Device(config-pmap-c)# exit
Device(config-pmap)# exit
```
#### **MPLS EXP** インポジション ポリシー マップをメイン インターフェイスに適用する

次に、ポリシー マップをギガビット イーサネット インターフェイス 0/0/0 に適用する 例を示します。

```
Device# configure terminal
Enter configuration commands, one per line. End with CNTL/Z.
Device(config)# interface GigabitEthernet 0/0/0
Device(config-if)# service-policy input mark-up-exp-2
Device(config-if)# exit
```
### 例:ラベルスイッチドパケットの **MPLS EXP** のマーキング

#### **MPLS EXP** ラベル スイッチド パケット ポリシー マップの定義

次の例では、転送されたパケットの MPLS EXP 値に基づいて MPLS EXP 最上位値を 2 に設定するポリシーマップを定義する方法を示します。

```
Device# configure terminal
Enter configuration commands, one per line. End with CNTL/Z.
Device(config)# class-map exp012
Device(config-cmap)# match mpls experimental topmost 0 1 2
Device(config-cmap)# exit
Device(config-cmap)# policy-map mark-up-exp-2
Device(config-pmap)# class exp012
Device(config-pmap-c)# set mpls experimental topmost 2
Device(config-pmap-c)# exit
Device(config-pmap)# exit
```
#### メインインターフェイスへの**MPLSEXP**ラベルスイッチドパケットポリシーマップの 適用

次に、ポリシー マップのメイン インターフェイスへの適用例を示します。

```
Switch# configure terminal
Enter configuration commands, one per line. End with CNTL/Z.
Device(config)# interface GigabitEthernet 0/0/0
Device(config-if)# service-policy input mark-up-exp-2
Device(config-if)# exit
```
### 例:条件付きマーキングの設定

次の例では、**ip2tag**ポリシーマップに含まれる**iptcp**クラス用のポリサーを作成し、そ のポリシーマップをギガビットイーサネットインターフェイスに適用する方法を示し ます。

```
Device(config)# policy-map ip2tag
Device(config-pmap)# class iptcp
Device(config-pmap-c)# police cir 1000000 pir 2000000
Device(config-pmap-c-police)# conform-action transmit
Device(config-pmap-c-police)# exceed-action set-mpls-exp-imposition-transmit 2
Device(config-pmap-c-police)# violate-action drop
Device(config-pmap-c-police)# exit
Device(config-pmap-c)# exit
Device(config-pmap)# exit
Device(config)# interface GigabitEthernet 0/0/1
Device(config-if)# service-policy input ip2tag
```
### 例:**MPLS EXP** の **WRED** の設定

次に、MPLS EXP の WRED をイネーブルにする例を示します。

```
Device# configure terminal
Device(config)# policy-map wred_exp
Device(config-pmap-c)# bandwidth percent 30
Device(config-pmap-c)# random-detect mpls-exp-based
Device(config-pmap-c)# random-detect exp 1 10 20
Device(config-pmap-c)# random-detect exp 2 30 40
Device(config-pmap-c)# random-detect exp 2 40 80
```
#### **WRED** のしきい値ラベルの表示

**show policy-map** *policy-map-name* コマンドを使用して、MPLS EXP の WRED 設定を確 認します。

次の出力例には、WRED のしきい値ラベルが表示されています。

```
Device# show policy-map wred_exp
Policy Map wred_exp
Class exp
bandwidth 30 (%)
percent-based wred, exponential weight 9
exp min-threshold max-threshold
--------------------------------------
 0 - -1 10 20
 2 30 40
```
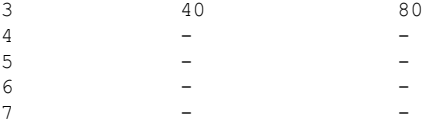

# その他の参考資料

関連資料

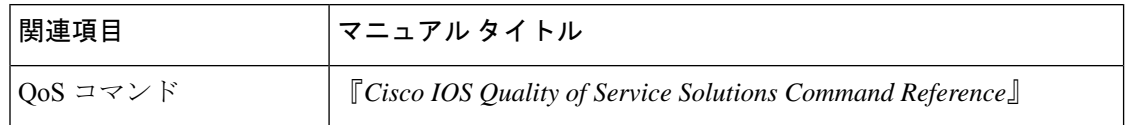

# **QoS MPLS EXP** の機能履歴

次の表に、このモジュールで説明する機能のリリースおよび関連情報を示します。

これらの機能は、特に明記されていない限り、導入されたリリース以降のすべてのリリースで 使用できます。

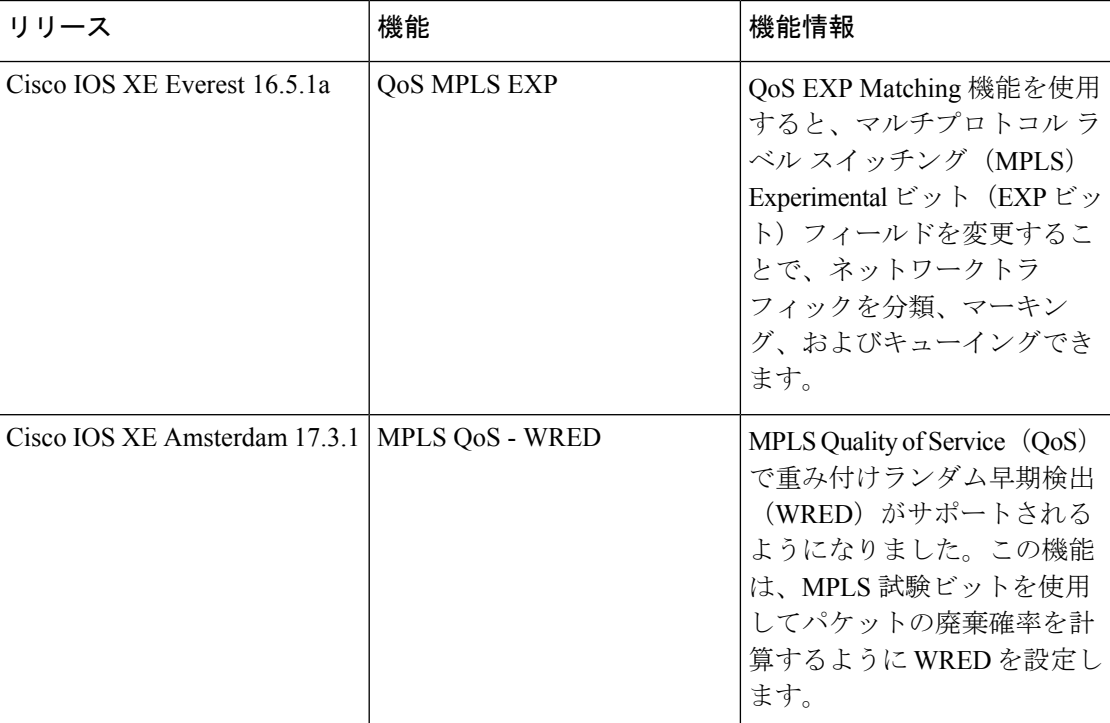

CiscoFeature Navigatorを使用すると、プラットフォームおよびソフトウェアイメージのサポー ト情報を検索できます。Cisco Feature Navigator には、<http://www.cisco.com/go/cfn> [英語] からア クセスします。

翻訳について

このドキュメントは、米国シスコ発行ドキュメントの参考和訳です。リンク情報につきましては 、日本語版掲載時点で、英語版にアップデートがあり、リンク先のページが移動/変更されている 場合がありますことをご了承ください。あくまでも参考和訳となりますので、正式な内容につい ては米国サイトのドキュメントを参照ください。